# Sage Construction Project Center Sage Bid Management

Version 8.0.0 Product Update

This is a publication of Sage Software, Inc.

Copyright © 2017. The Sage Group plc or its licensors. All rights reserved. Sage, Sage logos, and Sage product and service names mentioned herein are the trademarks of The Sage Group plc or its licensors. All other trademarks are the property of their respective owners.

This material is provided for informational purposes only. Accordingly, Sage does not provide advice per the information included. The use of this material is not a substitute for the guidance of a lawyer, tax, or compliance professional. When in doubt, please consult your lawyer, tax, or compliance professional for counsel. The Sage product(s) described herein is/are governed by the terms and conditions per the Sage End User License Agreement ("EULA") or other agreement that is provided with or included in the Sage product. Nothing in this document supplements, modifies, or amends those terms and conditions.

Sage End User License: <http://na.sage.com/sage-na/eula>

Last updated: June 8, 2017

# **Contents**

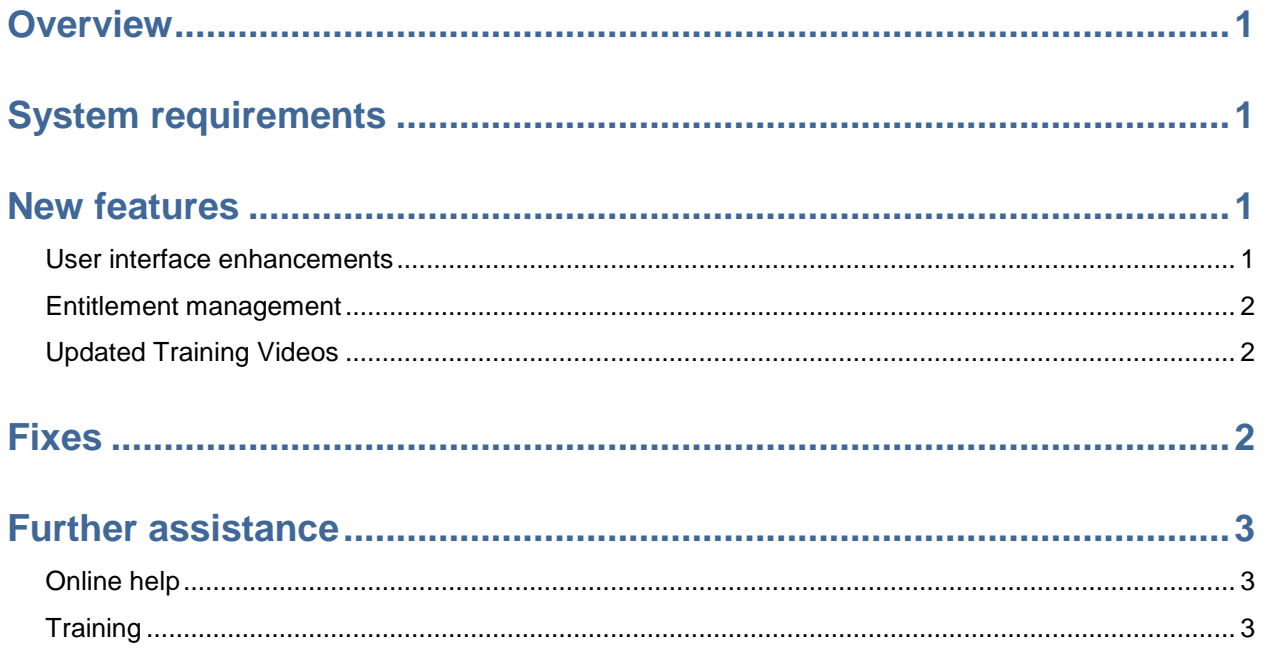

# **Overview**

Thank you for your feedback regarding Sage Bid Management and Sage Construction Project Center. In our relentless effort to bring you the most effective construction project management solution possible, Sage Construction Project Center is pleased to announce the release of Version 8.0.0.

# **System requirements**

For current information about supported internet browsers, refer to [Knowledgebase](https://support.na.sage.com/selfservice/viewdocument.do?externalId=68437) article 68437.

# **New features**

Sage Construction Project Center version 8.0.0 includes the following new features.

### **User interface enhancements**

We're phasing in a fresh new user experience! We are excited to bring the latest toolset to your project, including a sharper layout that emphasizes clicking by the item and column form entry.

#### **New login page**

A new login page. The User Preferences and Logout buttons are now in the upper right-hand corner.

We will maintain the "Classic Site" via a link below the login button. As your users and team learns the new controls and layout, the original Project Center site will be available to you.

#### **Site and project navigation**

You can now navigate through projects from the top toolbar or the new tree structure on the left side of the screen. Click the pushpin in the top right of the navigation pane to minimize it. To view it again, hover over the Toolbar or the left pane. Click the pushpin a second time to keep the screen visible.

The project pages are now more compact and easily viewable. The full breadcrumb trail at the top of the screen should alleviate needing to utilize the navigation section on the left side of the screen. Breadcrumbs are the worded links at the top left of the entry screens. As an example Home \...\...\Submittals\Division 03 All of the words listed are actual links to bounce you back to previous screens or sections making the navigation an easier experience.

#### **Favorite projects**

New controls enable you to mark projects as a "Favorite". To utilize the new controls, browse through "My Organization" to display projects you are a member of. Upon locating your project, click the star to the left of the project name & number. This will move the project up to the "My Favorite Projects" portion of the left navigation area. To remove a project from favorites, just click the star again from the project list or in the favorites list.

#### **Updated forms**

Updated forms for RFIs, Submittals, Daily Logs, and Transmittals. These windows have been re-tooled to make data entry easy. The site will recognize your tablet or computer and change the layout accordingly.

These improvements do not change how the features or software works. For more information, contact [Support](https://www.sagecpc.com/contactus.aspx) at Sage CPC.

### **Entitlement management**

Soon we will begin enforcing the number of concurrent licenses you purchased. After the concurrent user limit is exceeded, the next user attempting to log in will see a pop-up message indicating that they have exceeded the number of paid user licenses and will be prevented from logging on. Additional users will no longer be able to login to Sage Construction Project Center if the current number of paid licenses is exceeded. Your system administrator will be notified by email.

If you need to purchase additional licenses, contact your business partner or your Sage Customer Account Manager (1-800-526-5805).

### **Updated Training Videos**

All the new forms and layout videos have been updated to assist in bringing your existing or new teammates up to speed. The manual is also in process of being re-documented through the Project Center.

## **Fixes**

Sage Construction Project Center version 8.0.0 includes the following fixes:

**Cost Management**

- Multiple workflows included in a project template are now copied to new projects based on that template.
- Contract Events Edit Signers change of terms.
- An Export to Excel button has been added to the Contract Info Estimate and Contract Info – Contract tabs.
- A Resale Cert field., Master Agreement # field and Misc. text field have been added to commitments.
- You can add Columns to the Contract Info Estimate and Contract Info Contract tabs for clarification.
- You can configure your organization to inherit change order type settings.
- Revenue change orders can be set to Quick Bill by job and by cost code level.
- Crystal Reports for NMLFH COR's

**Project Management**

- Multiple workflows included in a project template are now copied to new projects based on that template.
- New project statuses have been added under Setup > List Management > Project Statuses.
- You can now create an open issue from a meeting minute
- Additional submittal statuses (not Aliases) are available.

**Documents**

An option to notify users when files are uploaded to documents has been added.

**BidVue**

An invitation to bid notification has been added if too many files are attached.

## **Further assistance**

Sage provides you with the following resources for obtaining assistance with Sage Construction Project Center.

### **Online help**

The Sage Construction Project Center software includes online help, which provides answers to your questions about procedures and items in the windows.

To access help, click the Help button on the solution's top toolbar after logging in to Sage Construction Project Center.

### **Training**

Sage University offers online and classroom training sessions to help you get the most out of your Sage Bid Management and Sage Construction Project Center software. To access Sage University, visit [www.sageu.com.](http://www.sageu.com/)